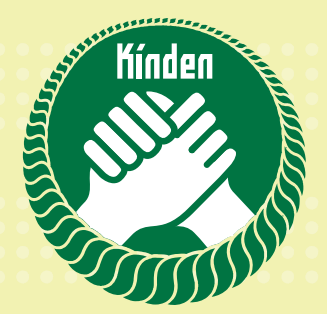

 $\mathbf{v}$ 

# きずな会員サイト 登録マニュアル

### 新規会員

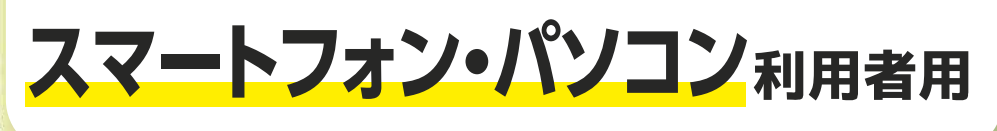

2019年度改訂版

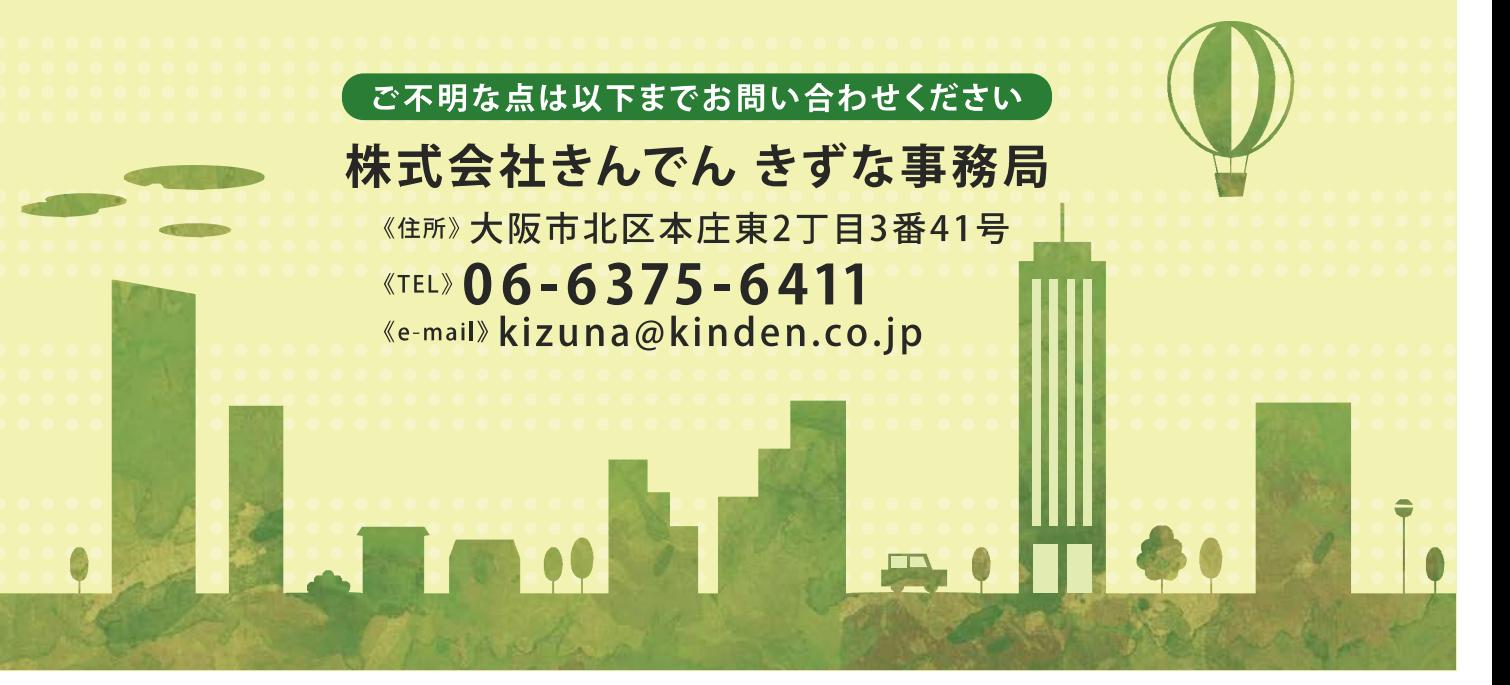

### ポイント利用までの流れ

**ックを入れ「PeXポイント 利用手続き」を完了します。**

PeX会員サイト登録完了

スマートフォン・パソコンをご利用の方 きずなシートを提出します 必要事項を記入して所属会社様へ提出ください。 後日お手元にきずなカードが届きます。 、会手続き完 ステップ ここを押してきずな会員サイトの きずな会員サイトの登録をします 登録を進めてください。 ログイン画面 きずなカードが届いたら、 **Kinden** \*\*\*\*\* 会員サイトにアクセスし、 見本 太郎 会員サイトの登録をお願いします。 きずなカード裏面の きずなカード裏面の ORコードを読み取るか ORコードでログイン画面に 下記URLの会員サイトへ 個人ID 個人ID入力 アクセスできます。 パスワードを入力 アクセスください。 パスワード ◎個人IDを保存する https://www.kinden-kizuna.com/  $\Box \mathcal{H}$  $\mathbb{R}$ きずな会員サイト登録完了 ステップ3 PeX会員サイトの登録をします 毎月12月初旬にPeX会員サイトにポイントが付きます。初回のみ利用手続をお願いします。 メインメニュー画面 PeX新規会員登録画面  $OPeX$ **Kinden \*\*\*\*\*** ★日三 PeXポイントの利用手続は、 新規会員登録手続き m 6ページ「PeXポイント利用 情報入力 手続」をご覧ください。 ニックネーム  $\mathbf{O}$ East 半角英数字·ハイフン・アンダーパー (1~15文集) 」<br>※ 1~15文字、半角英数字・ハイフン( − )・アンダーパー( \_ )<br>*「が*使用できます。 讚 Kink **「ニックネーム」を入力し** お知らせメール **「PeX会員規約と個人情報の** PeXからのお知らせメールを受け取る **取り扱いに同意する」にチェ**

ポイントが貯まるコンテンツやキャンペーンなど、オトクな<br>情報をお知らせいたします。

□ PeX会員規約と個人情報の取り扱いに同意する

 $^{\circ}$ 

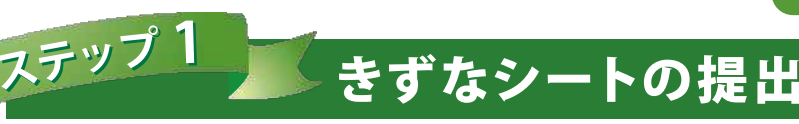

# 1 きずなシート提出の流れについて説明します!

きずなシートは毎年4月に所属会社様に配付され、きんでん支店・支社が指定した期限内に提出 いただいた方には、きずな制度への入会としてきずなカードを10月初旬に自宅に郵送します。

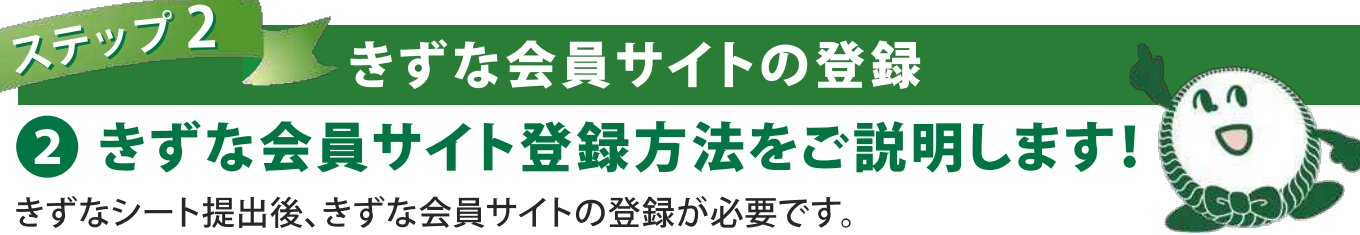

登録されない場合は、きずなポイントが利用できませんので、必ず登録をお願いします。

スマートフォンまたはパソコンを利用して会員サイトの登録をお願いします。 登録時に利用されるブラウザ(インターネット閲覧アプリ)は、Google Chrome、Safari、 Microsoft IEまたはEdgeでないと登録できない場合があります。

(注意)従来型携帯電話(ガラケー)からは登録できません。 また、きずなシートで申告頂いた利用端末が 従来型携帯電話の場合も登録できません。

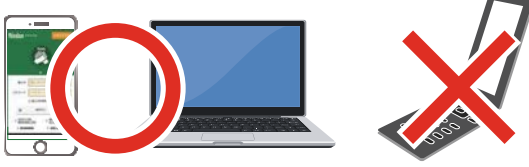

きずなカード裏面の

ORコードで

ログイン画面に

アクセスできます。

# 8) きずな会員サイトにアクセスしてください!

きずなカード裏面のORコードを読み取るか、下 記ウェブアドレス(URL)の「きずな会員サイト」へ アクセスして会員サイトの登録をお願いします。

https://www.kinden-kizuna.com/

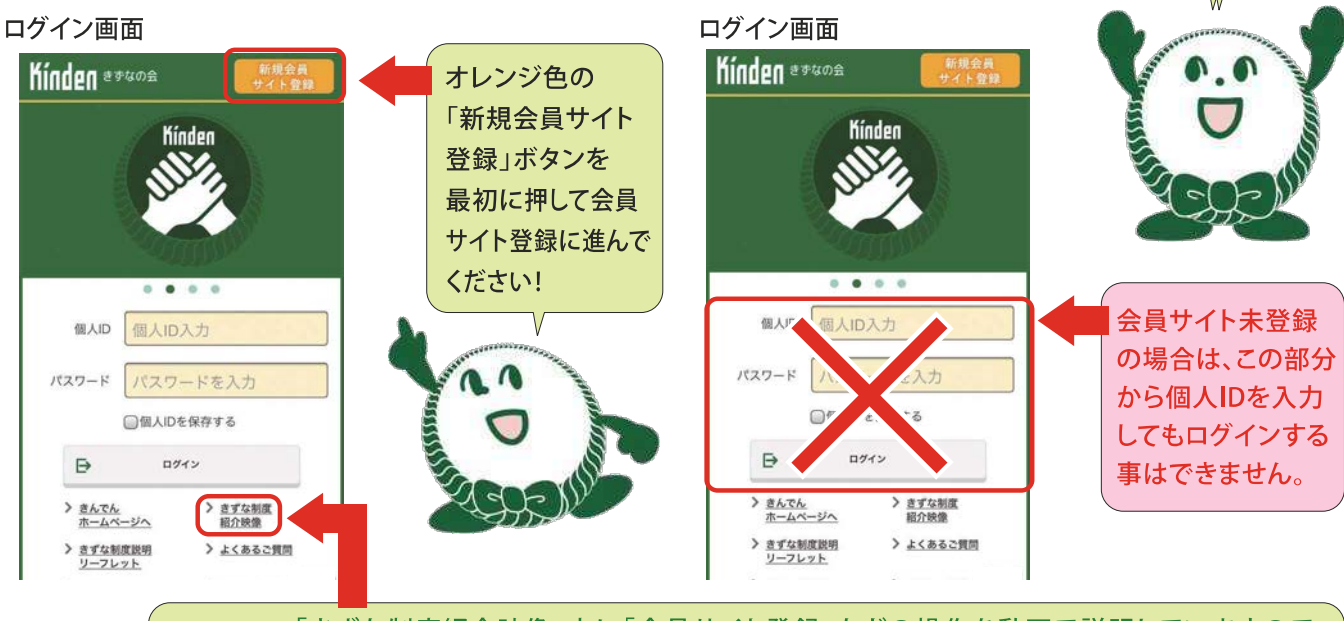

「きずな制度紹介映像」内に「会員サイト登録」などの操作を動画で説明していますので [ご参者] ご覧ください。動画は通信量が大きいのでご自宅のWi-Fi環境などでご覧ください。

見本 太郎

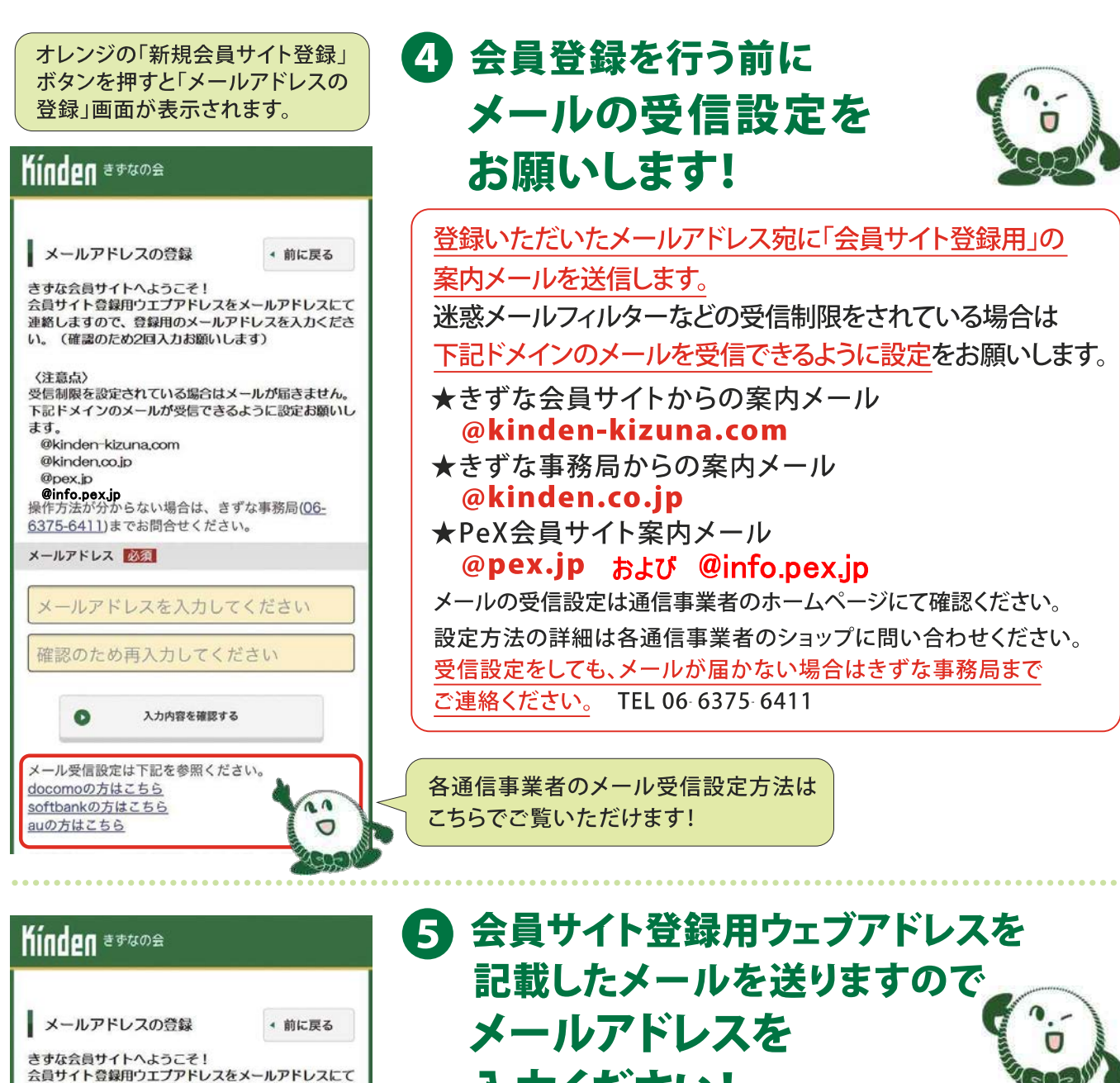

間違いがあれば

2を押して修正ください。

ム員フェー会員からエンティッスをデータティックにて<br>連絡しますので、登録用のメールアドレスを入力ください。 (確認のため2回入力お願いします) (注音占) 下記ドメインのメールが受信できるように設定お願いし ます。

@kinden-kizuna.com @kinden.co.jp **@info.pex.jp**<br>操作方法が分からない場合は、きずな事務局(06-6375-6411)までお問合せください。

メールアドレス

 $\bullet$ 

メールアドレスを入力してください 確認のため再入力してください

入力内容を確認する

メール受信設定は下記を参照ください。 docomoの方はこちら softbankの方はこちら auの方はこちら

#### 入力ください! スマートフォンかパソコンで利用している メールアドレスを入力ください。 **Kinden** assume **Kinden \*\*\*\*\*** ■ メールアドレス登録内容確認 ■ メールアドレス登録完了 x-nyrvx kizuna@kinden.co.jp 入力いただいたメールアドレスに「会員サイト登録用 へかいんたいルスールアーレスに、最ものので、受験のいたしました。<br>ので、受官メールを確認ください。5分以内にメール<br>が届かない場合は、受信制限設定を確認いただき再処<br>理をお願いします。<br>  $\mathbf{1}$ 内容を確定し送信する 聞じる  $2^{\degree}$ 戻って内容を変更する メールアドレスが正しければ 5分以内に 1)を押して送信ください。 メールが届かない場合は

事務局に連絡ください。

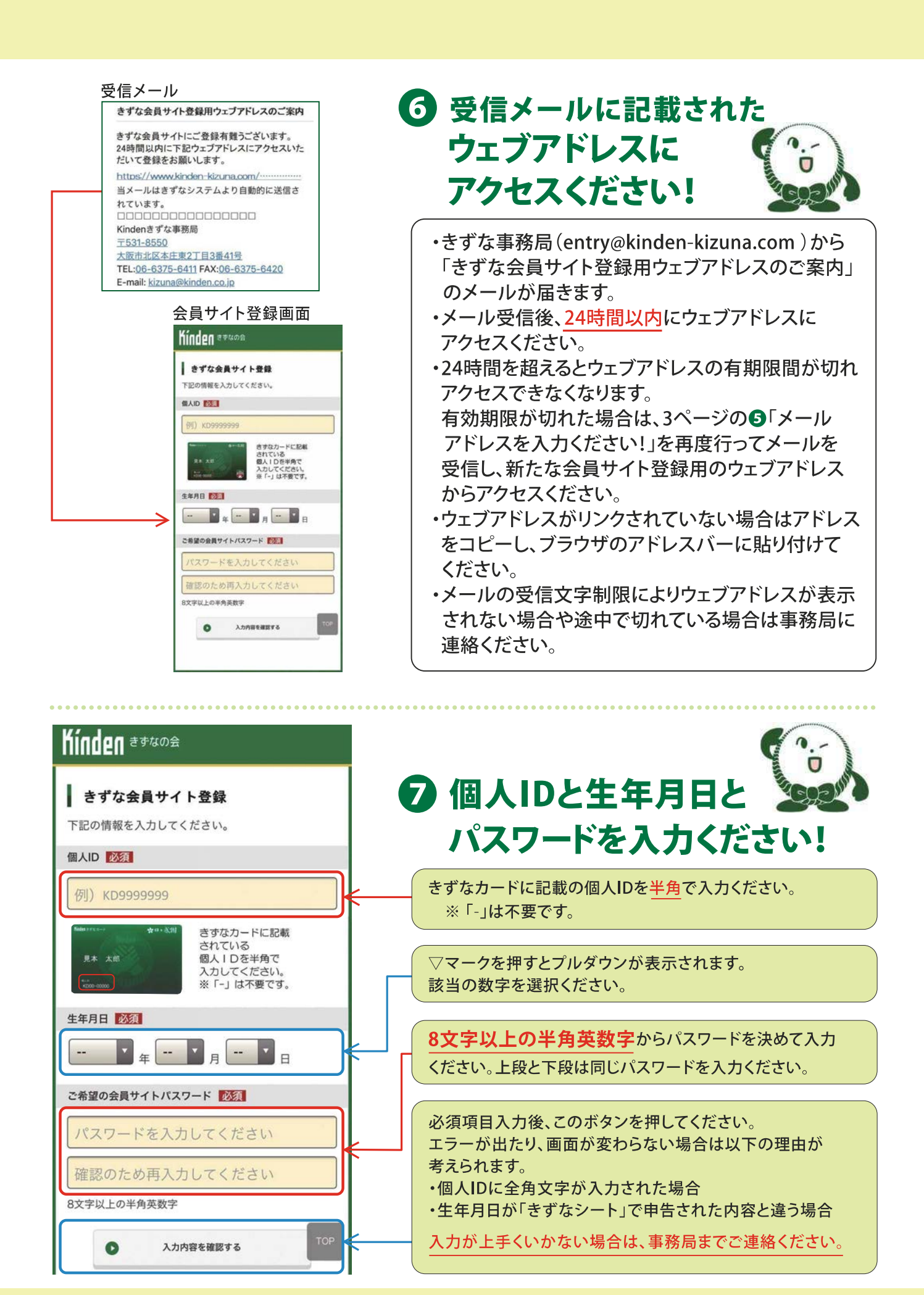

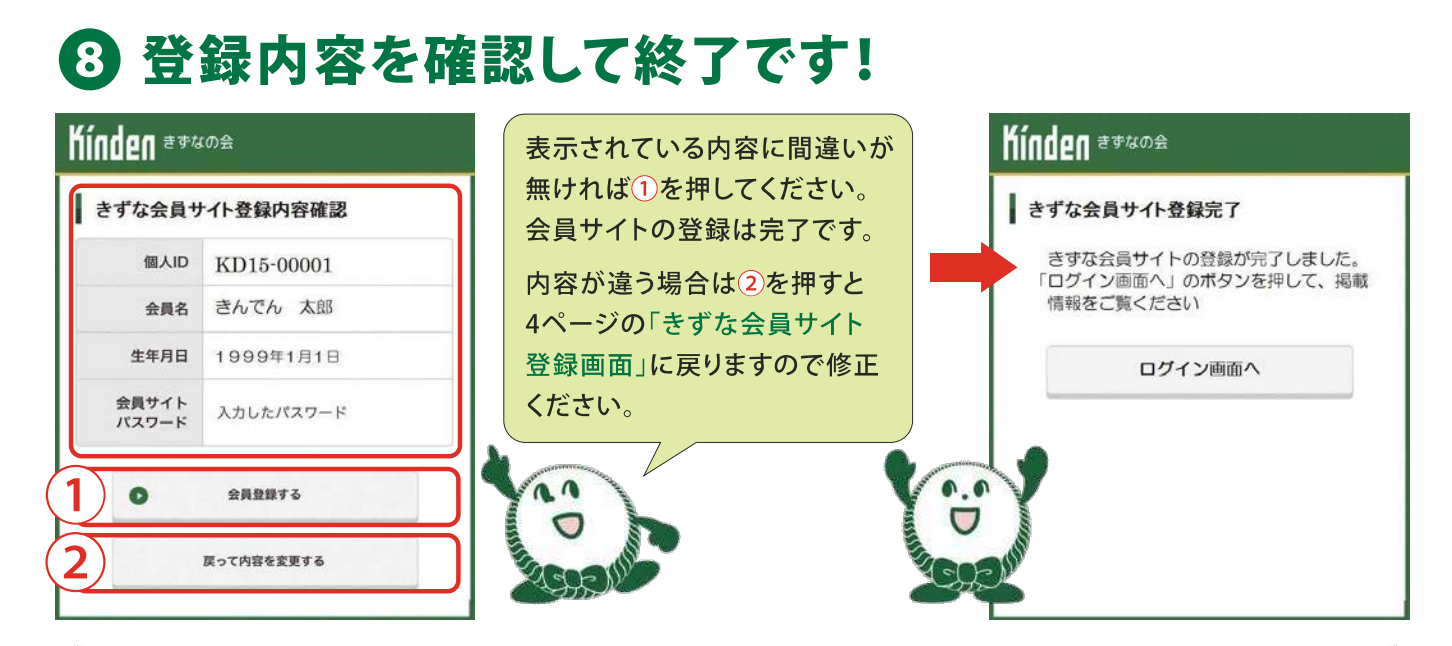

### PeXポイントを利用するためには PeX会員サイトの登録が必要です。

#### PeXサイトにポイントが付きました!!

PeXサイトにポイントが付きました。 なお、初めてポイントを利用される会員の方は、 「PeXサイトポイント利用手続」が必要になります ので、「きずな会員サイト」登録マニュアルAの 6ページを参照いただき、手続きお願いします。 0000000000000000

#### Kindenきずな事務局 〒531-8550

大阪市北区本庄東2丁目3番41号 TEL:06-6375-6411 FAX:06-6375-6420 E-mail: kizuna@kinden.co.ip

### 毎年12月初旬に P e X 会員サイトにポイントが付きます。

PeX会員サイトにポイントが付いた日に左記メールでご連絡します。 しばらくお待ちください。 なお、左記メールが届きましたら「PeX会員サイトの登録」が

必要となります。

#### Pe Xサイトのポイント利用には

6ページの「PeX会員サイトの登録」をご覧ください。

### きずな会員サイトには現場で役立つ様々な情報を掲載しています。 ログインいただき、掲載内容をご覧ください!!

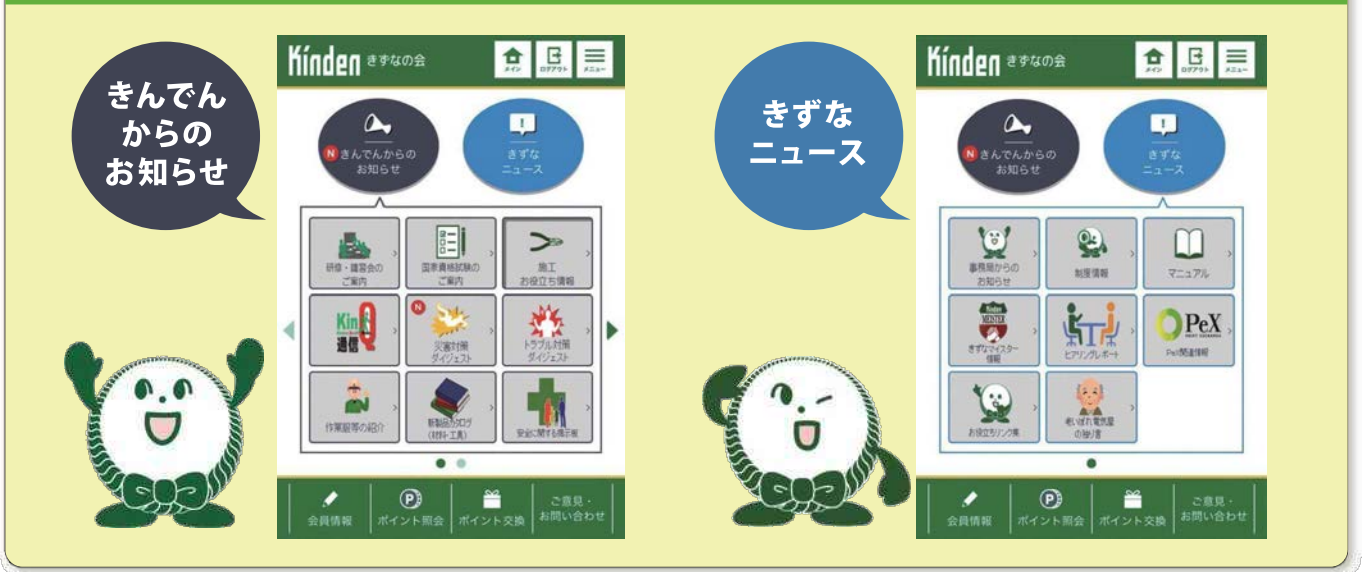

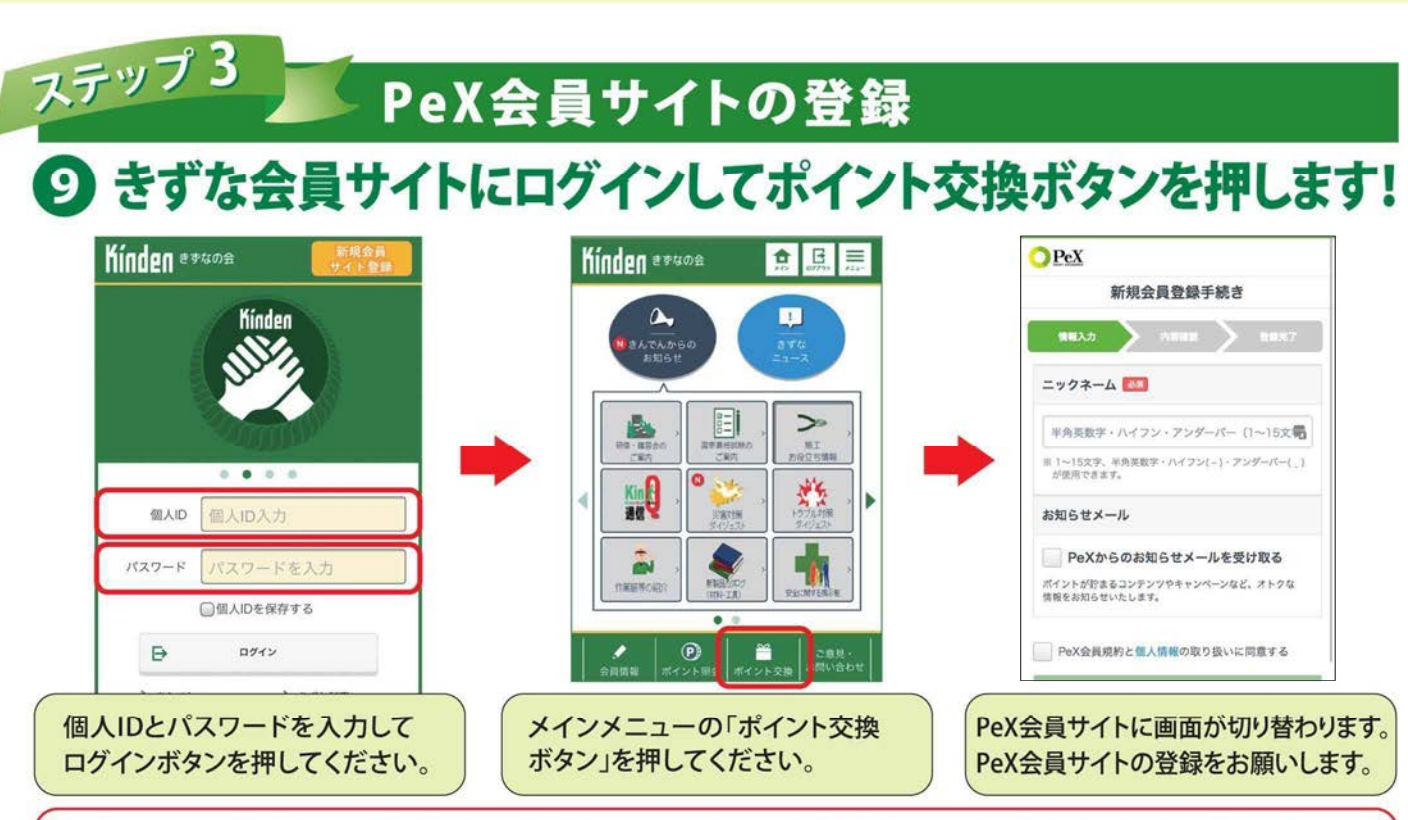

PeX会員サイトの登録は必ず上記の「きずな会員サイト」にログイン後、登録を行ってください。

「PeX会員サイト」に直接会員登録を行うと一般のPeX会員として登録され、「きずな会員」として 「PeX会員サイト」が利用できなくなります。このことにより「P e X 会員サイト」に 「きずなポイント」を付けることができなくなりますので、ご注意ください。 PeXサイトに直接会員登録をされている場合は「きずな事務局」へご連絡ください。

# 10 「ニックネーム」を入力ください!

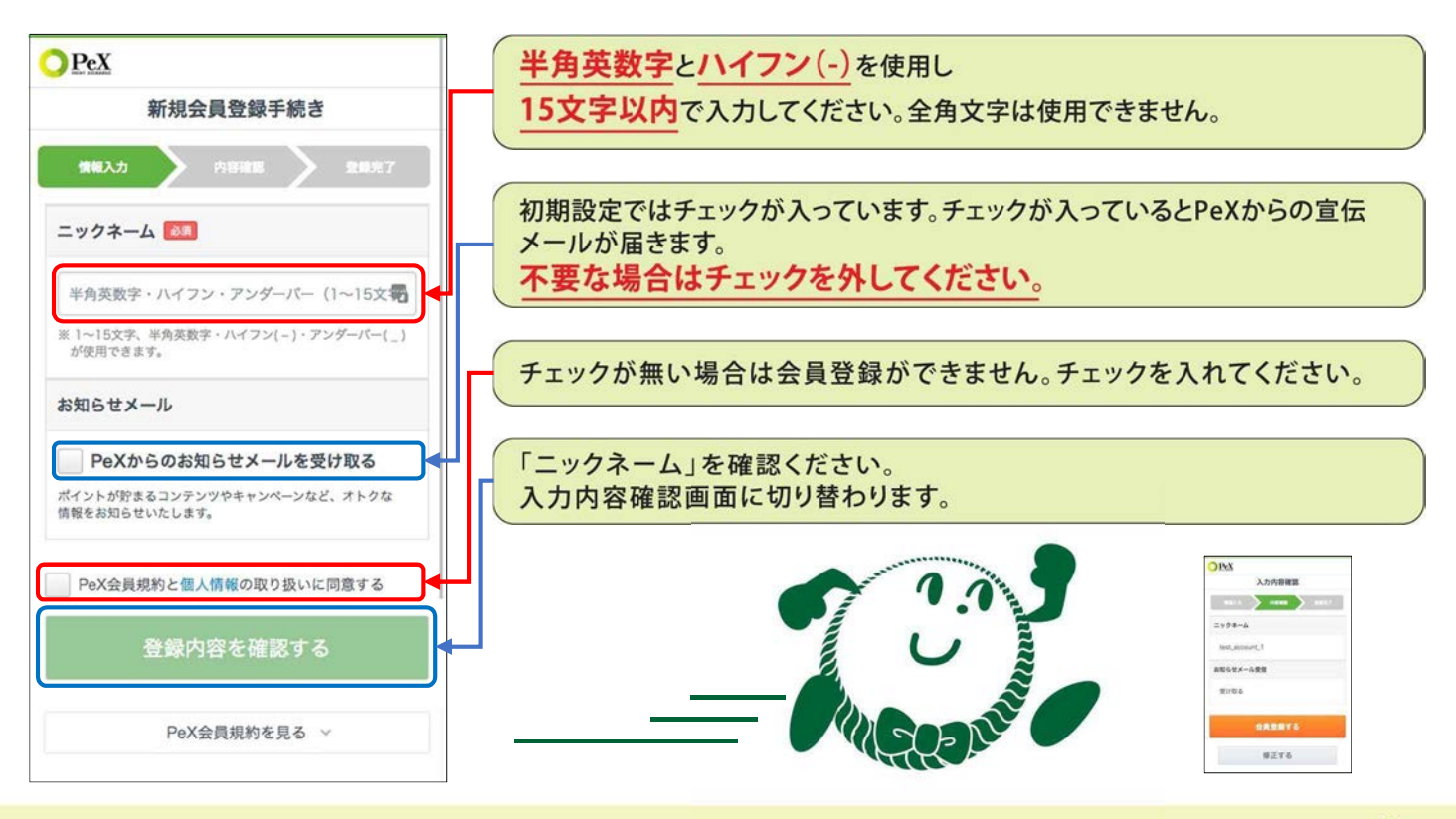

# 10 登録内容を確認して手続が完了します。

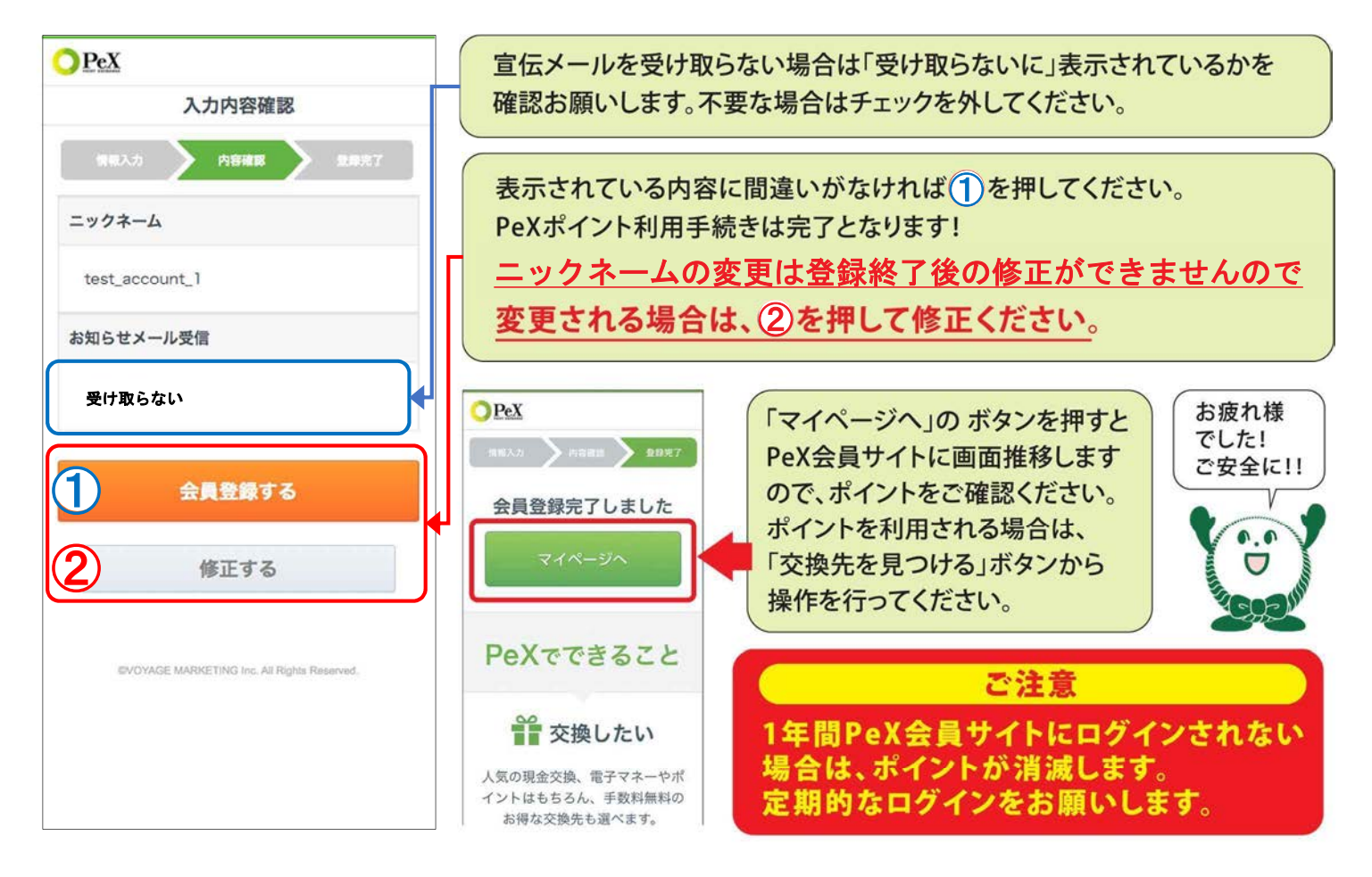

## PeXサイトへのお問い合わせ方法

**迷惑メールのフィルターなどで受信を制限されている場合は[@pex.jp]** PeX会員サイトは株式会社  $Pex$ **GOP**  $m =$  $\bullet$ 普  $\hat{R}$ **と[@info.pex.jp]のドメインを受信できるように設定をお願いします。VOYAGE MARKTING社が** お問い合わせ 2質問の種類を選択してください。 運営しております。 お問い合わせの前にまず「ヘルプ」をご確認くだ<br>さい。また、「動作環境」も合わせてご確認くだ PeX会員サイトに関するお さい。<br>カスタマーサポートは、土日·祝日·年末年始を除く、平<br>日間い合わせの内容、置縁状況によりまして、運営までに<br>新日期大きなからの内容、置縁状況によりまして、運営までに<br>東洋電話セスマートフォンからのお問い合わせの間は (3)「質問の種類」の選択により、必須入力項目が変わります。 現れた項目に従って入力してください。 問い合わせは以下の「お問 る違らがたざいます。<br>- ^ コマトメインの許可をお願いいたします。<br>- 】のドメインの許可をお願いいたします。<br>- 男社からの追復メールが運感メールからの退館<br>- 阿拉性があります。そちらもご確認くださ<br>- S可能性があります。そちらもご確認くださ [例]・氏名(姓・名)・フリガナ(セイ・メイ)・登録メールアドレス 他 い合わせURLはたはOR 4)お問い合わせ内容を入力してください コードからお願いします。 質問の種類 選択してください  $\checkmark$ 5「確認画面へ」ボタンを押してください。 お問い合わせURL S  $m =$  $O<sub>PEX</sub>$ 6「お問い合わせ内容の確認」画 その他の必須入力項目 https://pex.jp/support/  $\hat{\mathbf{n}}$ 普 面に切り替わりますので、内容を お問い合わせ内容の確認 í **RAW** 確認後、ページ下方にスクロー お問い合わせ内容 回歌祭回 アカウント停止、広告申込停止について ルして「同意して送信」ボタンを  $\overline{a}$ 押してください。PeXからの回答 **RA 330** がメールに届きますのでお待ち VARY ╱  $\sim$ **AV** ください。 上 演绎成化 修正する